# 「全国大学保健管理協会メール配信システム」 操作説明書 (一般ユーザー向け)

# 目次

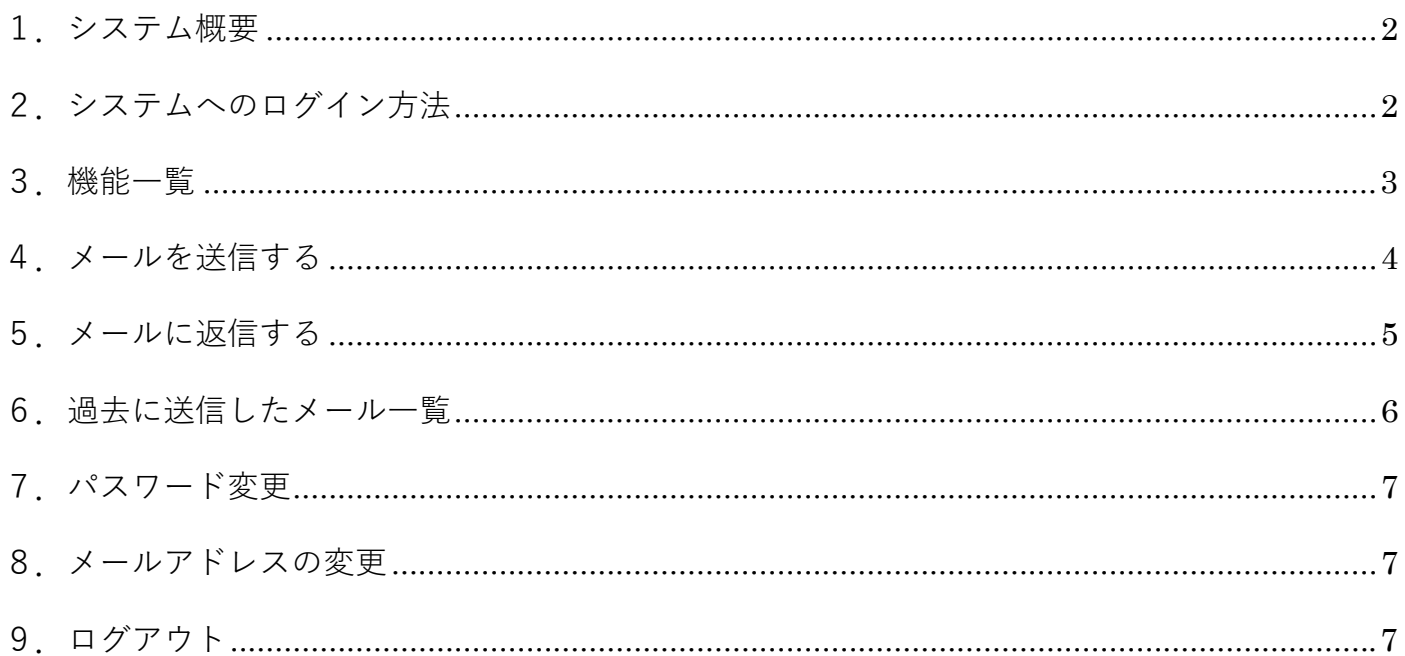

### 1.システム概要

全国大学保健管理協会のメンバー宛にメールを一括送信できるシステムです。 メールの送信対象は、「メンバー全員」か「所属地方部会」「大学・短大・高専」「設立形態」「職種」の5 項⽬から絞り込むことが可能です。メールの送信にはログインが必要です。

## 2. システムへのログイン方法

①下記 URL にアクセス

https://www.juha-webforum.jp/

#### ②ユーザー名・パスワードを入力して「ログイン| ボタンをクリック

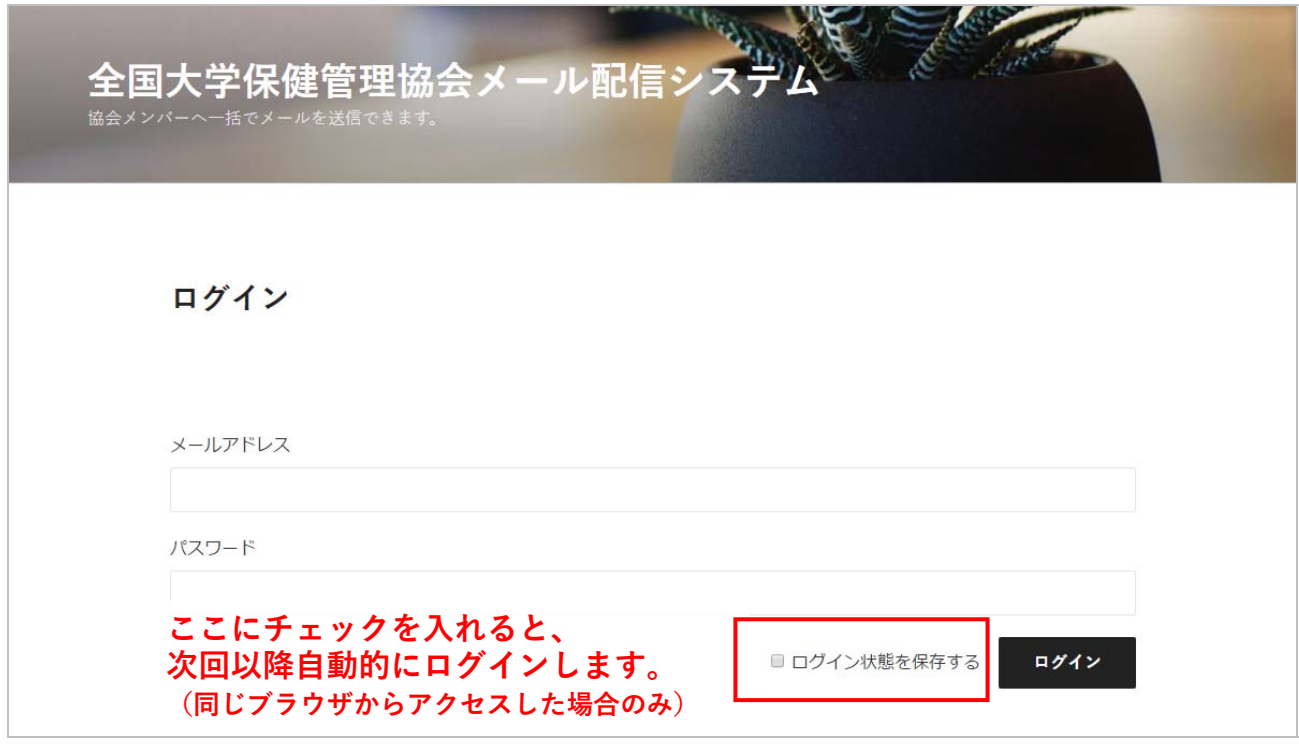

※アカウントの作成につきましては、各校の管理者アカウントでのログインが必要となります。

※管理者アカウントが存在しないか、またはパスワードが不明な場合は「全国大学保健管理協会」まで

お問い合わせください。(TEL:075-708-7821 メールアドレス:contact@health-uv.jp)

## 3.機能⼀覧

ログイン後に、機能一覧ページが表示されます。

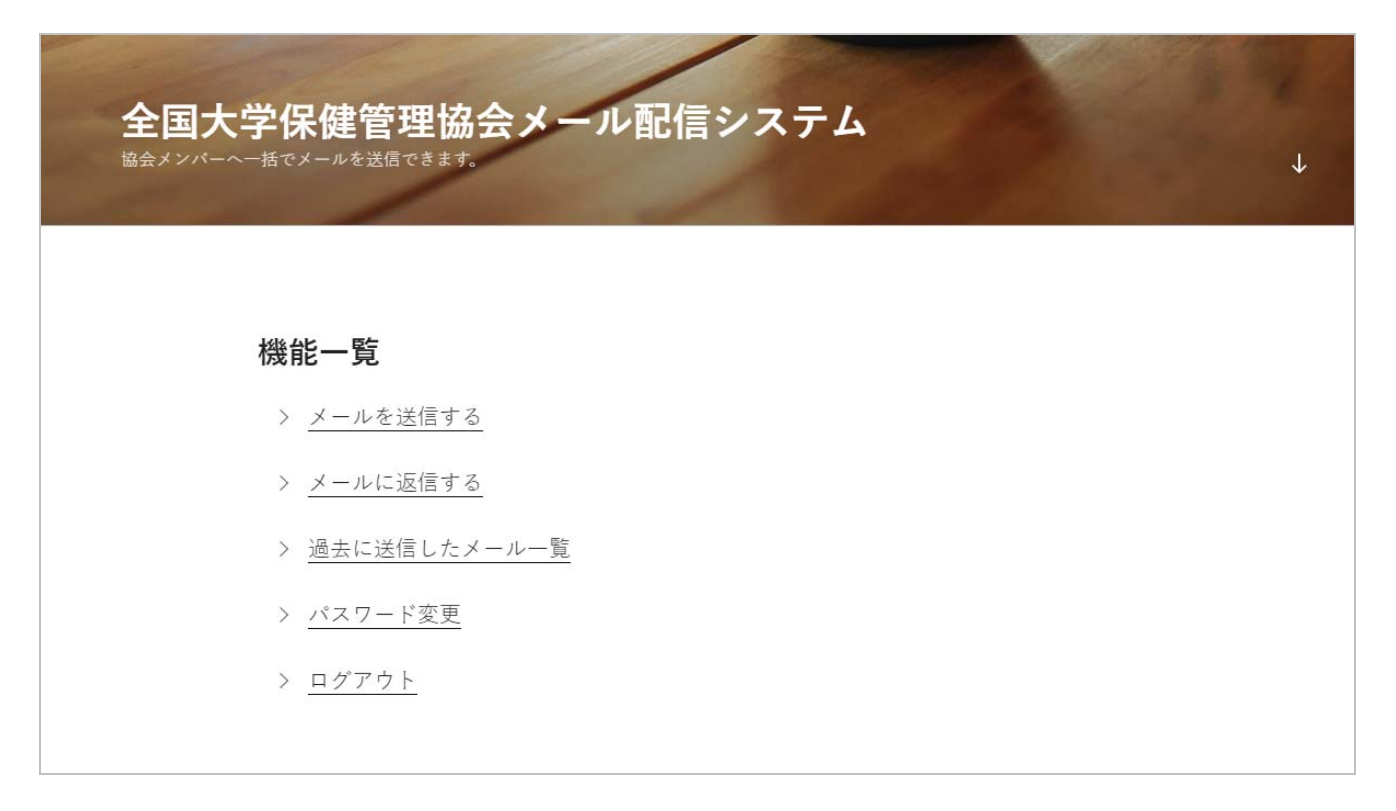

◆各機能について

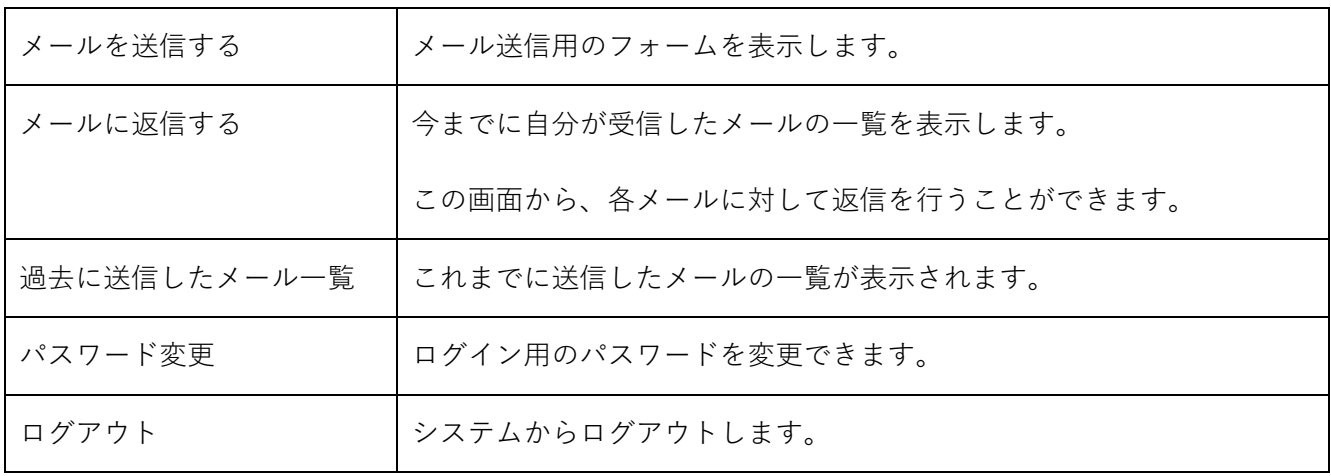

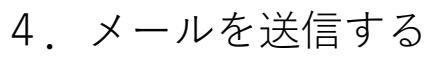

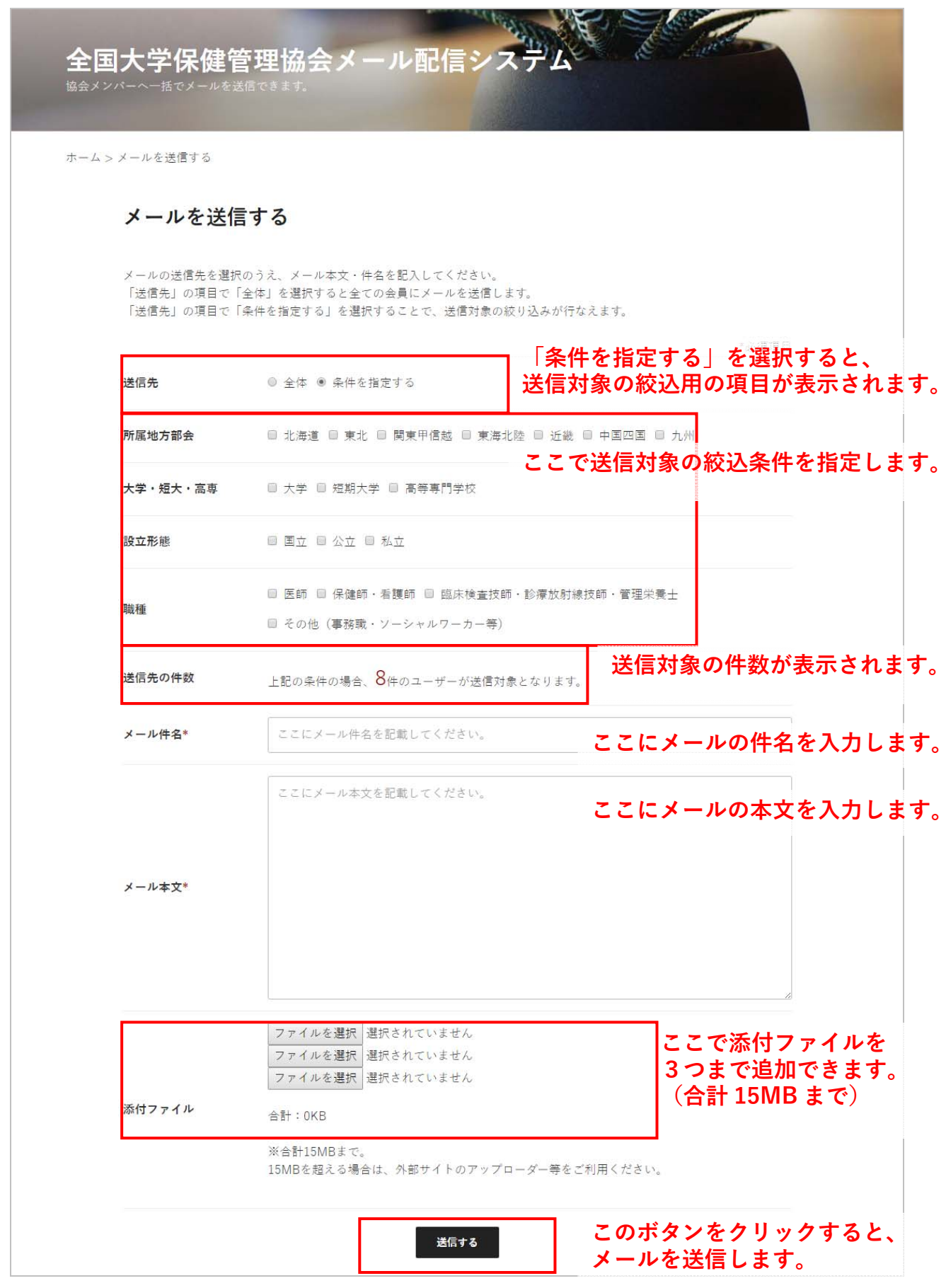

## 5.メールに返信する

自分が送信対象に含まれているメールの一覧を表示します。各メールに対して、「送信者に対して返信す る」「このメールを受信した⼈全てに返信する」の2つの⽅法で返信することができます。

#### ◆受信したメールの一覧ページ

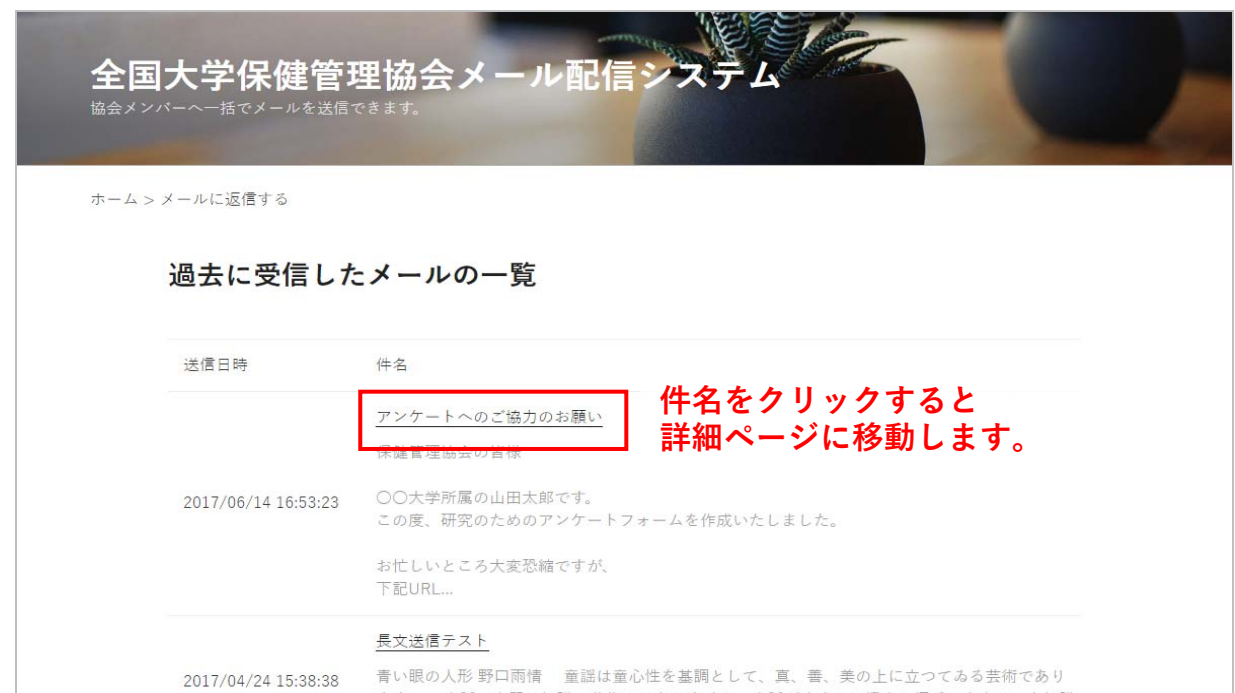

◆各メールの詳細ページ

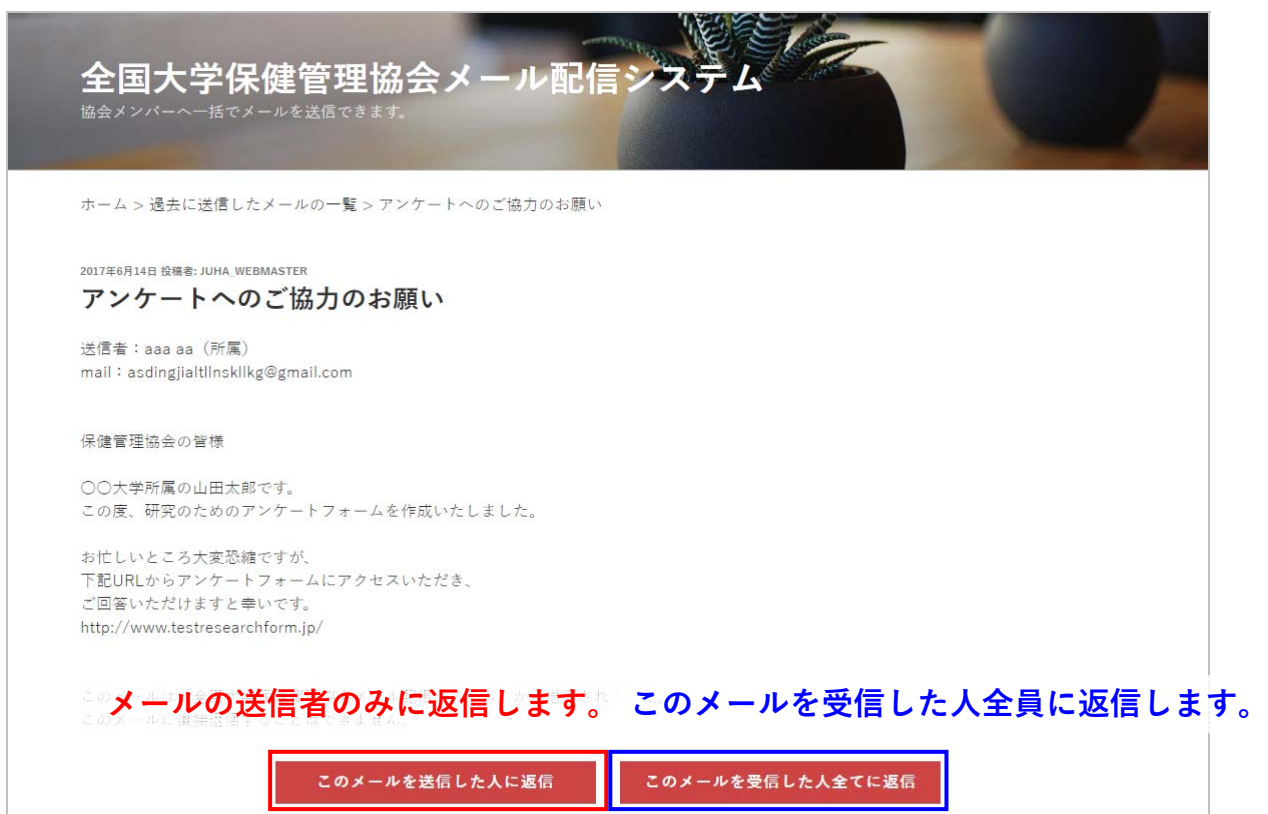

6. 過去に送信したメール一覧

これまでに送信したメールの一覧を表示します。

メールの件名をクリックしていただくとメール本⽂と、送信対象が表⽰されます。

◆送信したメールの一覧ページ

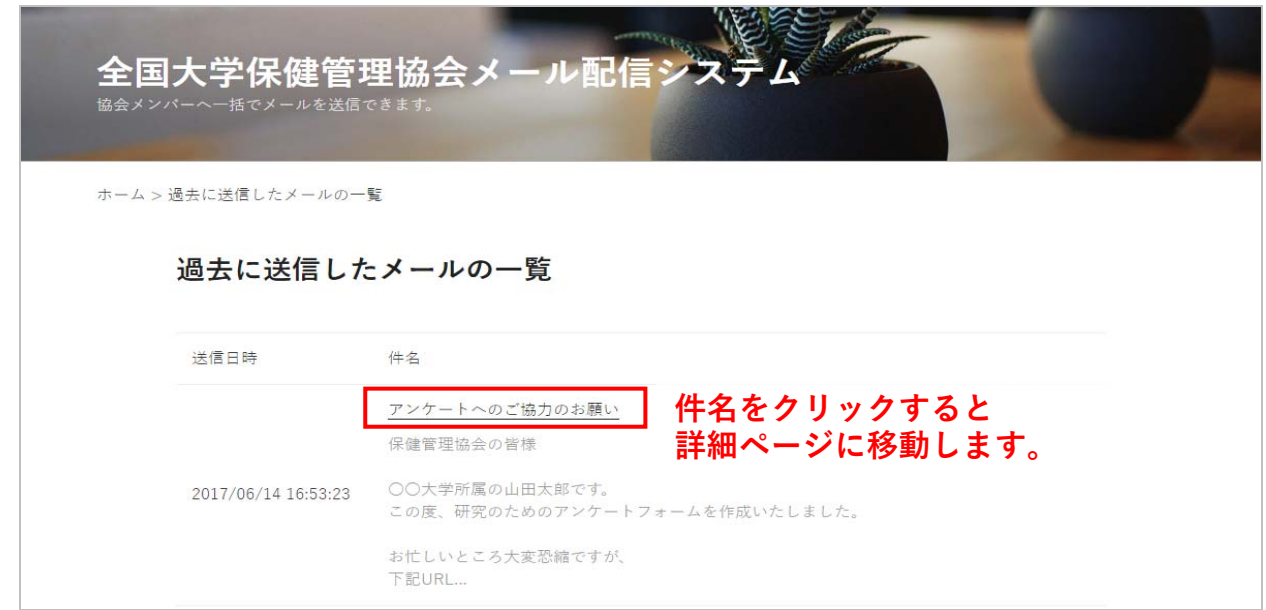

◆送信したメールの詳細ページ

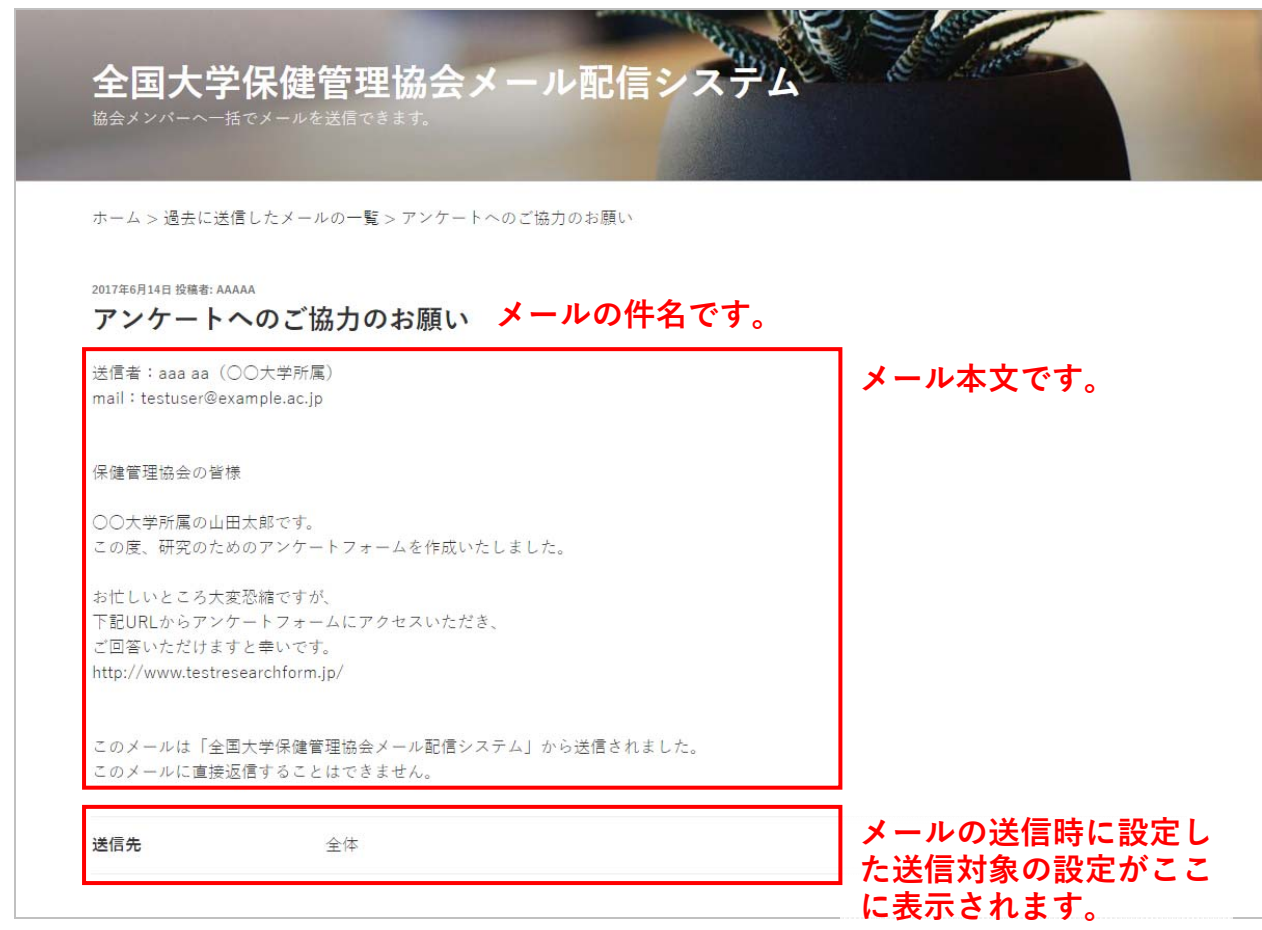

## 7.パスワード変更

このページでパスワードを変更することができます。

パスワードを変更した場合は、⾃動的にログアウトされます。

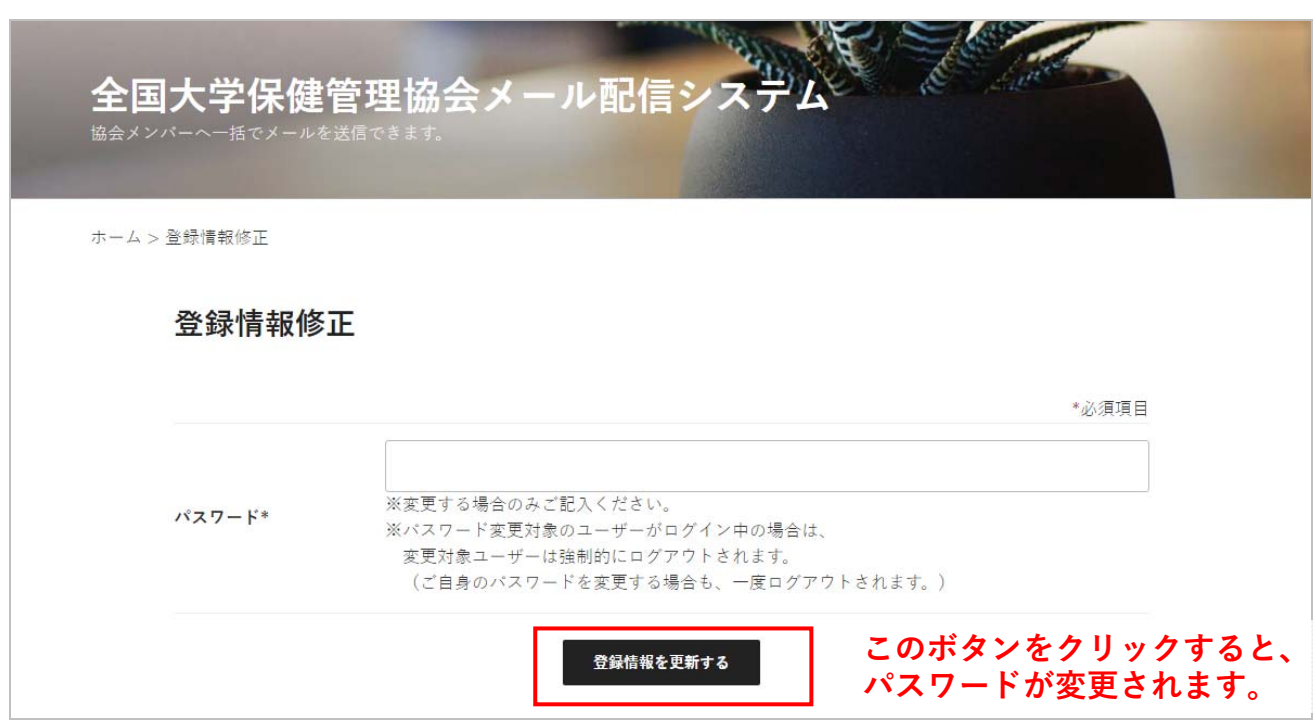

8.メールアドレスの変更

ご所属の学校の管理者アカウントでのログインが必要です。

管理者アカウントが存在しないか、またはパスワードが不明な場合は「全国⼤学保健管理協会」までお 問い合わせください。(TEL:075-708-7821 メールアドレス:contact@health-uv.jp)

9.ログアウト

システムからログアウトします。